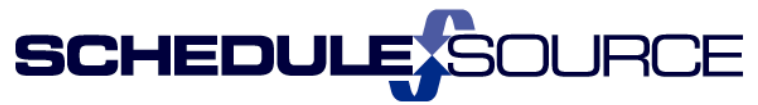

275 Century Circle, STE 102, Louisville, CO 80027

# **ScheduleSource LOCATION Self Training Document: Release 2014.3 New Features & Enhancements**

**Note: The bullets in blue match the bullet item list on the Release Notes pages.**

### **Location Portal:**

1. Employee Section:

- **User can filter Employee section by Labor Pool.**
	- 1) Under the Options tab, a filter box will appear with a drop down list of all labor pools that have been created in this location.

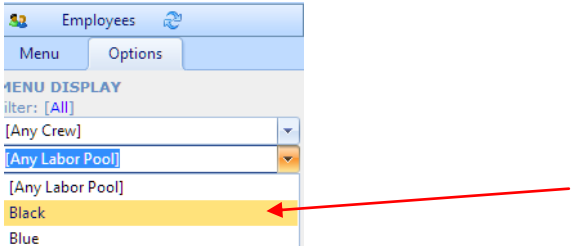

2) Applying a labor pool filter will reduce the Menu list of employees to only those in the specified labor pool. The Menu tab will automatically reopen showing the filter chosen.

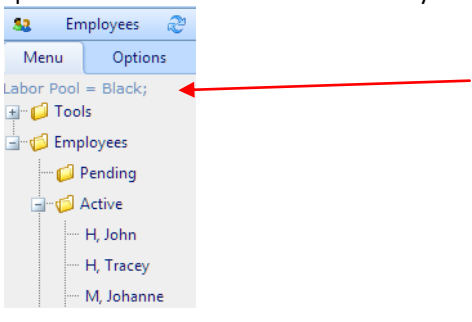

3) Labor Pools must first be created in the Location section for the Filter to appear.

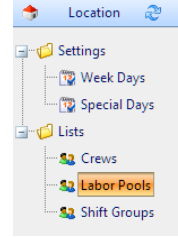

### 2. Template Section:

- **Totals are now available by Employee (as well as by Station), with a radio button for selection.**
	- 1) Open the template.
	- 2) Open the Totals tab.
	- 3) Choose 'Employee' radio button to view totals for employees.

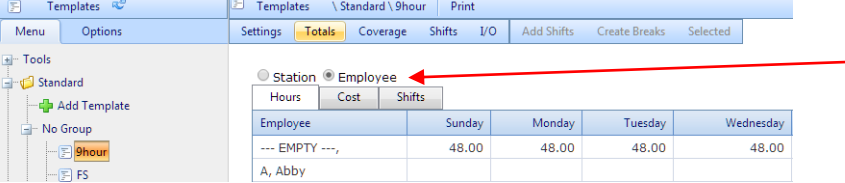

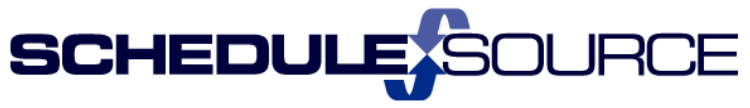

275 Century Circle, STE 102, Louisville, CO 80027

### 3. Time:

- **Absent/On page now includes column for Alert/Note/Clock Reason.**
	- 1) Review: Open the absent/on page.

2) New Column: Status<br>Absent/On

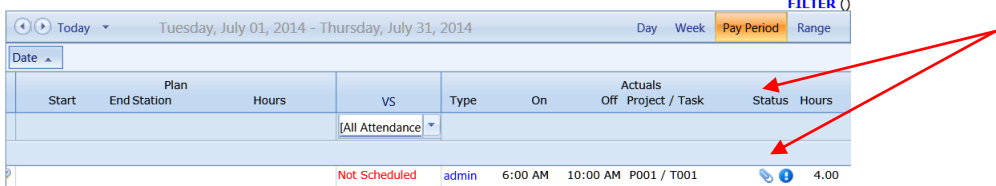

### **Attendance Roll up does not include inactive employees by default.**

- 1) Reports: Open the Attendance Report
- 2) An Employee Status filter has been added. The default will be active.

You can also choose Inactive or All from the drop-down filter list.

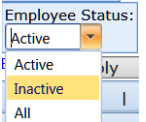

## **Attendance Roll up filters can now be saved.**

- 1) Reports: Open the Attendance Report
- 2) The filters in the blue shaded boxes apply only to this page. Set Filters.
	- $\triangleright$  Click Apply to view data.
	- $\triangleright$  Click Save to save the filter for the next time you return to this page.

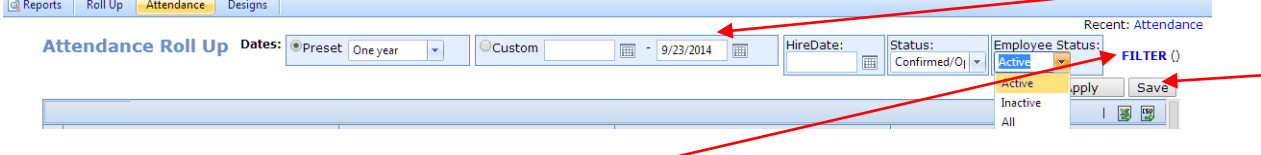

# 3) Reminder: FILTER ()  $\cdot$

 $\triangleright$  This is the time Filter applies to All pages in the time section.

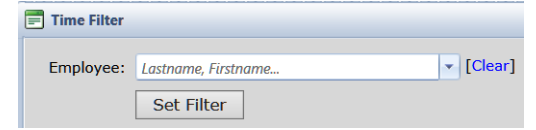

- $\triangleright$  It is an employee filter that when used will filter the data on every page opened to just that one employee.
- $\triangleright$  This filter is not saved.